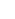

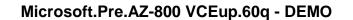

**VCE**ûp

Number: AZ-800 Passing Score: 800 Time Limit: 120 min

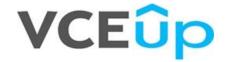

Exam Code: AZ-800

**Exam Name: Administering Windows Server Hybrid Core Infrastructure** 

**Certification Provider: Microsoft** 

Corresponding Certification: Microsoft Certified: Windows Server Hybrid Administrator Associate

Website: https://VCEup.com/

Free Exam: https://vceup.com/exam-az-800/

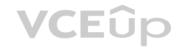

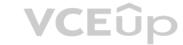

#### **Mix Questions**

#### **QUESTION 1**

You have an Azure virtual machine named VM1 that runs Windows Server. You perform the following actions on VM1:

- Create a folder named Folder1 on volume C
- Create a folder named Folder2 on volume D.
- Add a new data disk to VM1 and create a new volume that is assigned drive letter E.
- Install an app named App1 on volume E.

You plan to resize VM1.

Which objects will present after you resize VM1?

- A. Folded and Folder2 only
- B. Folder1, volume E, and App1 only
- C. Folder1 only
- D. Folded. Folder2. App1, and volume E

Correct Answer: D Section: (none) Explanation

# **Explanation/Reference:**

Explanation:

### **QUESTION 2**

You have a Windows Server container host named Server 1 and a container image named Image1. You need to start a container from image1. The solution must run the container on a Hyper-V virtual machine. Which parameter should you specify when you run the docker run command?

- A. --expose
- B. --privileged
- C. --runtime
- D. --entrypoint
- E. --isolation

Correct Answer: E Section: (none) Explanation

# **Explanation/Reference:**

Explanation:

Reference:

https://docs.microsoft.com/en-us/virtualization/windowscontainers/manage-containers/hypervcontainer

#### **QUESTION 3**

You have a server named Server1 that hosts Windows containers. You plan to deploy an application that will have multiple containers. Each container will be You need to create a Docker network that supports the deployment of the application. Which type of network should you create?

**VCE**ûp

- A. transparent
- B. I2bridge
- C. NAT
- D. I2tunnel

Correct Answer: A Section: (none) Explanation

# Explanation/Reference:

Explanation:

Reference:

https://docs.microsoft.com/en-us/virtualization/windowscontainers/container-networking/networkdrivers-topologies

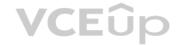

#### **QUESTION 4**

You plan to deploy a containerized application that requires .NET Core.

You need to create a container image for the application, the image must be as small as possible.

Which base image should you use?

A. Nano Server

B. Server Cote

C. Windows Server

D. Windows

Correct Answer: A Section: (none) Explanation

#### **Explanation/Reference:**

Explanation:

Reference:

https://techcommunity.microsoft.com/t5/containers/nano-server-x-server-core-x-server-whichbase-image-is-the-right/ba-p/2835785

#### **QUESTION 5**

You haw an Azure virtual machine named VM1 that runs Windows Server

You need to configure the management of VM1 to meet the following requirements:

- Require administrators to request access to VM1 before establishing a Remote Desktop connection.
- Limit access to VM1 from specific source IP addresses.
- Limit access to VMI to a specific management port

What should you configure?

A. a network security group (NSG)

- B. Azure Active Directory (Azure AD) Privileged identity Management (PIM)
- C. Azure Front Door
- D. Microsoft Defender for Cloud

Correct Answer: D Section: (none) Explanation

# **Explanation/Reference:**

Explanation:

Reference:

https://docs.microsoft.com/en-us/azure/defender-fo

#### **QUESTION 6**

You haw? a server named Host! that has the Hyper-V server role installed. Host! hosts a virtual machine named VM1.

You have a management server named Server! that runs Windows Server. You remotely manage Host1 from Server1 by using Hyper-V Manager.

You need to ensure that you can access a USB hard drive connected to Server1 when you connect to VM1 by using Virtual Machine Connection.

Which two actions should you perform? Each correct answer presents part of the solution.

NOTE: Each correct selection is worth one point.

- A. From the Hyper-V Settings of Host1, select Allow enhanced session mode
- B. From Disk Management on Host1. attach a virtual hard disk.
- C. From Virtual Machine Connection, switch to a basic session.
- D. From Virtual Machine Connection select Show Options and then select the USB hard drive.
- E. From Disk Management on Host1, select Rescan Disks

Correct Answer: AD Section: (none) Explanation

**Explanation/Reference:** 

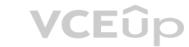

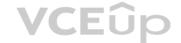

**Explanation:** 

Reference:

https://docs.microsoft.com/en-us/windows-server/virtualization/hyper-v/learn-more/use-localresources-on-hyper-v-virtual-machine-with-vmconnect

#### QUESTION 7

Your network contains an on-premises Active Directory Domain Services (AD DS) domain named contoso.com The domain contains three servers that run Windows Server and have the Hyper-V server rote installed. Each server has a Switch Embedded Teaming (SET) team You need to verity that Remote Direct Memory Access (RDMA) and all the required Windows Server settings are configured properly on each server.

A. Server Manager

B. the validate-DCB cmdtet

C. the Get-NetAdaptor cmdlet

D. Failover Cluster Manager

Correct Answer: B Section: (none) Explanation

# Explanation/Reference:

Explanation: Reference:

https://github.com/Microsoft/Validate-DCB

#### **QUESTION 8**

You have five tile servers that run Windows Server.

You need to block users from uploading video files that have the .mov extension to shared folders on the file servers. All other types of files must be allowed. The solution must minimize administrative effort. What should you create?

A. a Dynamic Access Control central access policy

B. a file screen

C. a Dynamic Access Control central access rule

D. a data loss prevention (DLP) policy

Correct Answer: B Section: (none) Explanation

# **Explanation/Reference:**

Explanation:

Reference:

https://docs.microsoft.com/en-us/windows-server/storage/fsrm/file-screening-management

# **QUESTION 9**

You have a server named Server1 that runs Windows Server. Server1 has the storage pools shown in the following table.

| Name  | Number of 7,200-<br>RPM HDDs | Number of 10,000-<br>RPM HDDs | Number of<br>SSDs |
|-------|------------------------------|-------------------------------|-------------------|
| Pool1 | 4                            | 4                             | None              |
| Pool2 | None                         | 2                             | 2                 |
| Pool3 | 8                            | None                          | 4                 |

You plan to create a virtual disk named VDisk1 that will use storage tiers. Which pools can you use to create VDisk1?

A. Pool2 and Pool3 only

B. Pool 2only

C. Pool only

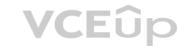

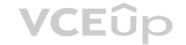

D. Pool, Pool2, and Pool3

E. Pool1 and Pool2 only

F. Pool1 and Pool3 only

G. Pool3 only

Correct Answer: A Section: (none) **Explanation** 

#### Explanation/Reference:

Explanation:

Storage tiering requires both standard HDDs and SSDs. We cannot use Pool1 because it does not have any SSDs.

You have an on-premises Active Directory Domain Services (AD DS) domain that syncs with an Azure Active Directory (Azure AD) tenant. You plan deploy 100 new Azure virtual machines that will run Windows Server. You need to ensure that each new virtual machine is joined to the AD DS domain. What should you use?

A. Azure AD Connect

B. a Group Policy Object (GPO)

C. an Azure Resource Manager (ARM) template

D. an Azure management group

Correct Answer: C Section: (none) **Explanation** 

# **Explanation/Reference:**

Explanation:

https://www.ludovicmedard.com/create-an-arm-template-of-a-virtual-machine-automaticallyjoined-to-a-domain/

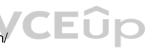

#### **QUESTION 11**

You have an on-premises Active Directory Domain Services (AD DS) domain that syncs with an Azure Active Directory (Azure AD) tenant You have several Windows 10 devices that are Azure AD hybrid-joined. You need to ensure that when users sign in to the devices, they can use Windows Hello for Business. Which optional feature should you select in Azure AD Connect?

- A. Device writeback
- B. Group writeback
- C. Password writeback
- D. Directory extension attribute sync
- E. Azure AD app and attribute filtering

Correct Answer: C Section: (none) **Explanation** 

### Explanation/Reference:

Explanation: Reference:

https://docs.microsoft.com/en-us/windows/security/identity-protection/hello-for-business/hellohybrid-cert-trust-prereqs

# **QUESTION 12**

Your network contains an on -premises Active Directory Domain Services (AD DS) domain named contoso.com The domain contains the objects shown in the following table.

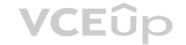

| Name      | Туре                        |  |
|-----------|-----------------------------|--|
| User1     | User                        |  |
| Group1    | Universal security group    |  |
| Group2    | Domain local security group |  |
| Computer1 | Computer                    |  |

You plan to sync contoso.com with an Azure Active Directory (Azure AD) tenant by using Azure AD Connect You need to ensure that all the objects can be used in Conditional Access policies What should you do?

- A. Change the scope of Group2 to Universal
- B. Clear the Configure device writeback option.
- C. Change the scope o' Group1 and Group2 to Global
- D. Select the Configure Hybrid Azure AD join option.

Correct Answer: D Section: (none) Explanation

#### **Explanation/Reference:**

Explanation:

Hybrid Azure AD join needs to be configured to enable Computer1 to be used in Conditional Access Policies. Synchronized users, universal groups and domain local groups can be used in Conditional Access Policies.

#### **QUESTION 13**

Your network contains a multi-site Active Directory Domain Services (AD DS) forest. Each Active Directory site is connected by using manually configured site links and automatically generated connections. You need to minimize the convergence time for changes to Active Directory.

What should you do?

- A. For each site link, modify the options attribute.
- B. For each site link, modify the site link costs.
- C. For each site link, modify the replication schedule.
- D. Create a site link bridge that contains all the site links.

Correct Answer: C Section: (none) Explanation

# Explanation/Reference:

Explanation: Reference:

https://docs.microsoft.com/en-us/windows-server/identity/ad-ds/plan/determining-the-interval

#### **QUESTION 14**

Your network contains an Active Directory Domain Services (AD DS) domain- The domain contains 10 servers that run Windows Server. The servers have static IP addresses. You plan to use DHCP to assign IP addresses to the servers.

You need to ensure that each server always receives the same IP address.

Which type of identifier should you use to create a DHCP reservation for each server?

A. universally unique identifier (UUID)

- B. fully qualified domain name (FQDN)
- C. NetBIOS name
- D. MAC address

Correct Answer: D Section: (none) Explanation

#### **Explanation/Reference:**

Explanation: Reference:

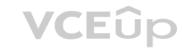

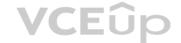

https://docs.microsoft.com/en-us/powershell/module/dhcpserver/adddhcpserverv4reservation?view=windowsserver2022-ps

#### **QUESTION 15**

You have an on-premises server named Server1 that runs Windows Server. You have an Azure virtual network that contains an Azure virtual network gateway. You need to connect only Server1 to the Azure virtual network What should you use?

A. Azure Network Adapter

B. a Site-to-SiteVPN

C. an ExpressRoute circuit

D. Azure Extended Network

Correct Answer: D Section: (none) Explanation

#### **Explanation/Reference:**

Explanation:

Reference:

https://docs.microsoft.com/en-us/windows-server/manage/windows-admin-center/azure/useazure-network-adapter

#### **QUESTION 16**

You have a server that runs Windows Server and has the DHCP Server role installed. The server has a scope named Scope! that has the following configurations:

- Address range: 192.168.0.2 to 192.16B.1.2M . Mask 255.255.254.0
- Router: 192.168.0.1
- Lease duration: 3 days
- DNS server 172.16.0.254

You have 50 Microsoft Teams Phone devices from the same vendor. All the devices have MAC addresses within the same range.

You need to ensure that all the Teams Phone devices that receive a lease from Scope1 have IP addresses in the range of 192.168.1.100 to 192.168.1.200. The solution must NOT affect other DHCP clients that receive IP configurations from Scope1.

What should you create?

A. a policy

B. a scope

C. a fitter

D. scope options

Correct Answer: A Section: (none) Explanation

#### **Explanation/Reference:**

Explanation:

Reference:

https://docs.microsoft.com/en-us/previous-versions/windows/it-pro/windows-server-2012-R2-and-2012/dn425040(v=ws.11)

#### **QUESTION 17**

You have an on-premises Active Directory Domain Services (AD DS) domain that syncs with an Azure Active Directory (Azure AD) tenant The on-premises network is connected to Azure by using a Site-to- Site VPN. You have the DNS zones shown in the following table.

| Name         | Location                                                    | Description                                                |
|--------------|-------------------------------------------------------------|------------------------------------------------------------|
| contoso.com  | A domain controller named DC1 on the<br>on-premises network | Provides name resolution on-premises                       |
| fabrikam.com | An Azure private DNS zone                                   | Provides name resolution for all Azure<br>virtual networks |

You need to ensure that names from (aDiifcam.com can be resolved from the on-premises network Which two actions should you perform? Each correct answer presents part of the solution, NOTE: Each correct selection Is worth one point

A. Create a conditional forwarder for fabrikam.com on DC1.

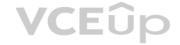

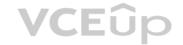

- B. Create a stub zone for fabrikam.com on DC1.
- C. Create a secondary zone for fabrilcam.com on DO.
- D. Deploy an Azure virtual machine that runs Windows Server. Modify the DNS Servers settings for the virtual network.
- E. Deploy an Azure virtual machine that runs Windows Server. Configure the virtual machine &s a DNS forwarder.

Correct Answer: AE Section: (none) Explanation

# **Explanation/Reference:**

Explanation:

Reference:

https://docs.microsoft.com/en-us/azure/private-link/private-endpoint-dns#on-premises-workloadsusing-a-dns-forwarder

#### **QUESTION 18**

Your company has a main office and a branch office. The two offices are connected by using a WAN link. Each office contains a firewall that filters WAN traffic.

The network in the branch office contains 10 servers that run Windows Server. All servers are administered from the main office only.

You plan to manage the servers in the branch office by using a Windows Admin Center gateway.

On a server in the branch office, you install the Windows Admin Center gateway by using the defaults settings.

You need to configure the firewall in the branch office to allow the required inbound connection to the Windows Admin Center gateway.

Which inbound TCP port should you allow?

A. 443

B. 3389

C. 5985

D. 6516

Correct Answer: A Section: (none) Explanation

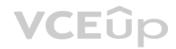

#### **Explanation/Reference:**

Explanation:

#### **QUESTION 19**

You have an Azure subscription that contains the following resources:

- An Azure Log Analytics workspace
- An Azure Automation account
- Azure Arc.

You have an on-premises server named Server1 that is onboaraed to Azure Arc You need to manage Microsoft updates on Server! by using Azure Arc Which two actions should you perform? Each correct answer presents part of the solution.

NOTE: Each correct selection is worth one point

- A. Add Microsoft Sentinel to the Log Analytics workspace
- B. On Server1, install the Azure Monitor agent
- C. From the Automation account, enable Update Management for Server1.
- D. From the Virtual machines data source of the Log Analytics workspace, connect Server1.

Correct Answer: BC Section: (none) Explanation

#### **Explanation/Reference:**

Explanation:

https://docs.microsoft.com/en-us/azure/cloud-adoption-framework/manage/hybrid/server/bestpractices/arc-update-management

# **QUESTION 20**

You have an Azure virtual machine named VM1 that has a private IP address only.

You configure the Windows Admin Center extension on VM1.

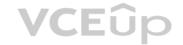

You have an on-premises computer that runs Windows 11. You use the computer for server management.

You need to ensure that you can use Windows Admin Center from the Azure portal to manage VM1.

What should you configure?

A. an Azure Bastion host on the virtual network that contains VM1.

B. a VPN connection to the virtual network that contains VM1.

C. a network security group 1NSG) rule that allows inbound traffic on port 443.

D. a private endpoint on the virtual network that contains VM1.

Correct Answer: B Section: (none) Explanation

#### **Explanation/Reference:**

Explanation:

Reference:

https://docs.microsoft.com/en-us/windows-server/manage/windows-admin-center/azure/managevm

#### **QUESTION 21**

Note: This question is part of a series of questions that present the same scenario. Each question in the series contains a unique solution that might meet the stated goals. Some question sets might have more than one correct solution, while others might not have a correct solution.

After you answer a question in this section, you will NOT be able to return to it. As a result, these questions will not appear in the review screen.

Your network contains an Active Directory Domain Services (AD DS) forest. The forest contains three Active Directory sites named Site1, Site2, and Site3. Each site contains two domain controllers. The sites are connected by using DEFAULTIPSITELINK.

You open a new branch office that contains only client computers.

You need to ensure that the client computers in the new office are primarily authenticated by the domain controllers in Site1.

Solution: You create an organization unit (OU) that contains the client computers in the branch office.

You configure the Try Next Closest Site Group Policy Object (GPO) setting in a GPO that is linked to the new OU.

Does this meet the goal?

A. Yes

B. No

VCEûp

Correct Answer: B Section: (none) Explanation

#### **Explanation/Reference:**

Explanation:

#### QUESTION 22

Your network contains an Active Directory Domain Services (AD DS) forest. The forest contains three Active Directory sites named Site1, Site2, and Site3. Each site contains two domain controllers. The sites are connected by using DEFAULTIPSITELINK.

You open a new branch office that contains only client computers.

You need to ensure that the client computers in the new office are primarily authenticated by the domain controllers in Site1.

Solution: You configure the Try Next Closest Site Group Policy Object (GPO) setting in a GPO that is linked to Site1.

Does this meet the goal?

A. Yes

B. No

Correct Answer: B Section: (none) Explanation

# Explanation/Reference:

Explanation:

#### **QUESTION 23**

Your network contains an Active Directory Domain Services (AD DS) forest. The forest contains three Active Directory sites named Site1, Site2, and Site3. Each site contains two domain controllers. The sites are connected by using DEFAULTIPSITELINK.

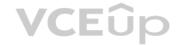

You open a new branch office that contains only client computers.

You need to ensure that the client computers in the new office are primarily authenticated by the domain controllers in Site1.

Solution: You create a new subnet object that is associated to Site1.

Does this meet the goal?

A. Yes B. No

Correct Answer: B Section: (none) Explanation

# **Explanation/Reference:**

Explanation:

#### **QUESTION 24**

Your network contains an Active Directory Domain Services (AD DS) domain named contoso.com.

You need to identify which server is the PDC emulator for the domain.

Solution: From a command prompt, you run netdom.exe query fsmo.

Does this meet the goal?

A. Yes

B. No

Correct Answer: A Section: (none) Explanation

# **Explanation/Reference:**

Explanation:

Reference:

https://activedirectorypro.com/how-to-check-fsmo-roles/

# **VCE**ûp

# **QUESTION 25**

Your network contains an Active Directory Domain Services (AD DS) domain named conioso.com.

You need to identify which server is the PDC emulator for the domain.

Solution: from Active Directory Users and Computers, you right-click contoso.com in the console tree, and then select Operations Master Does this meet the goal?

A. Yes

B. No

Correct Answer: A Section: (none) Explanation

# Explanation/Reference:

Explanation:

#### **QUESTION 26**

Your network contains an Active Directory Domain Services (AD DS) domain named contoso.com.

You need to identify which server is the PDC emulator for the domain.

Solution: From Active Directory Sites and Services, you right-click Default-First-Site-Name in the console tree, and then select Properties.

Does this meet the goal?

A. Yes

B. No

Correct Answer: B Section: (none) Explanation

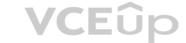

#### **Explanation/Reference:**

Explanation:

# **QUESTION 27**

Note: This question is part of a series of questions that present the same scenario. Each question in the series contains a unique solution that might meet the stated goals. Some question sets might have more than one correct solution, while others might not have a correct solution.

After you answer a question in this section, you will NOT be able to return to it. As a result, these questions will not appear in the review screen.

Your network contains an Active Directory Domain Services (AD DS) domain named contoso.com.

You need to identify which server is the PDC emulator for the domain.

Solution: From Active Directory Domains and Trusts, you right-click Active Directory Domains and Trusts in the console tree, and then select Operations Master.

Does this meet the goal?

A. Yes

B. No

Correct Answer: B Section: (none) Explanation

#### **Explanation/Reference:**

Explanation:

#### **QUESTION 28**

You have an on premises Active Directory Domain Services (AD DS) domain that syncs with an Azure Active Directory (Azure AD) tenant.

You plan to implement self-service password reset (SSPR) in Azure AD.

You need to ensure that users that reset their passwords by using SSPR can use the new password resources in the AD DS domain.

What should you do?

- A. Deploy the Azure AD Password Protection proxy service to the on premises network.
- B. Run the Microsoft Azure Active Directory Connect wizard and select Password writeback.
- C. Grant the Change password permission for the domain to the Azure AD Connect service account.
- D. Grant the impersonate a client after authentication user right to the Azure AD Connect service account.

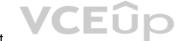

Correct Answer: B Section: (none) Explanation

#### **Explanation/Reference:**

**Explanation:** 

Reference:

https://docs.microsoft.com/en-us/azure/active-directory/authentication/tutorial-enable-ssprwriteback

### **QUESTION 29**

You have an Azure Active Directory Domain Services (Azure AD DS) domain named contoso.com.

You need to provide an administrator with the ability to manage Group Policy Objects (GPOs). The solution must use the principle of least privilege.

To which group should you add the administrator?

A. AAD DC Administrators

B. Domain Admins

C. Schema Admins

D. Enterprise Admins

E. Group Policy Creator Owners

Correct Answer: B Section: (none) Explanation

#### **Explanation/Reference:**

Explanation

Only the Domain Admins group and the Enterprise Admins group can fully manage GPOs. Members of the Group Policy Creator Owners group can create new GPOs but they can't link the GPOs to sites, the domain or OUs and they cannot

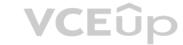

manage existing GPOs.

#### **QUESTION 30**

Your network contains an Active Directory Domain Services (AD DS) domain.

You have a Group Policy Object (GPO) named GPO1 that contains Group Policy preferences.

You plan to link GPO1 to the domain.

You need to ensure that the preference in GPO1 apply only to domain member servers and NOT to domain controllers or client computers. All the other Group Policy settings in GPO1 must apply to all the computers. The solution must minimize administrative effort.

Which type of item level targeting should you use?

- A. Domain
- B. Operating System
- C. Security Group
- D. Environment Variable

Correct Answer: B Section: (none) Explanation

# **Explanation/Reference:**

Explanation:

Reference:

https://docs.microsoft.com/en-us/previous-versions/windows/it-pro/windows-server-2012-r2-and-2012/dn789189(v=ws.11)#operating-system-targeting

#### **QUESTION 31**

Your network contains an Active Directory Domain Services (AD DS) forest named contoso.com. The root domain contains the domain controllers shown in the following table.

| Name | FSMO role             |
|------|-----------------------|
| DC1  | Domain naming master  |
| DC2  | RID master            |
| DC3  | PDC emulator          |
| DC4  | Schema master         |
| DC5  | Infrastructure master |

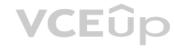

A failure of which domain controller will prevent you from creating application partitions?

A. DC1

B. DC2

C. DC3 D. DC4

E. DC5

Correct Answer: A Section: (none) Explanation

# **Explanation/Reference:**

Explanation:

Reference:

https://docs.microsoft.com/en-us/troubleshoot/windows-server/identity/fsmo-roles

#### **QUESTION 32**

You have an on premises Active Directory Domain Services (AD DS) domain that syncs with an Azure Active Directory (Azure AD) tenant. The domain contains two servers named Server1 and Server2.

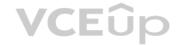

A user named Admin1 is a member of the local Administrators group on Server1 and Server2.

You plan to manage Server1 and Server2 by using Azure Arc. Azure Arc objects will be added to a resource group named RG1.

You need to ensure that Admin1 can configure Server1 and Server2 to be managed by using Azure Arc.

What should you do first?

- A. From the Azure portal, generate a new onboarding script.
- B. Assign Admin1 the Azure Connected Machine Onboarding role for RG1.
- C. Hybrid Azure AD join Server1 and Server2.
- D. Create an Azure cloud-only account for Admin1.

Correct Answer: B Section: (none) Explanation

#### Explanation/Reference:

Explanation:

Reference:

https://docs.microsoft.com/en-us/azure/azure-arc/servers/onboard-service-principal

#### **QUESTION 33**

You have an Azure virtual machine named VM1 that runs Windows Server.

You have an Azure subscription that has Microsoft Defender for Cloud enabled.

You need to ensure that you can use the Azure Policy guest configuration feature to manage VM1.

What should you do?

- A. Add the PowerShell Desired State Configuration (DSC) extension to VM1.
- B. Configure VM1 to use a user-assigned managed identity.
- C. Configure VM1 to use a system-assigned managed identity.
- D. Add the Custom Script Extension to VM1.

Correct Answer: C Section: (none) Explanation

# Explanation/Reference:

Explanation:

Reference:

https://docs.microsoft.com/en-us/azure/virtual-machines/extensions/guest-configuration

#### **QUESTION 34**

You have an Azure virtual machine named VM1 that runs Windows Server and has the following configurations:

Size: D2s\_v4

Operating system disk: 127-GiB standard SSD

Data disk 128-GiB standard SSD Virtual machine generation: Gen 2

You plan to perform the following changes to VM1:

Change the virtual machine size to D4s\_v4.

Detach the data disk.

Add a new standard SSD.

Which changes require downtime for VM1?

- A. Detaching the data disk only and adding a new standard SSD.
- B. Detaching the data disk only.
- C. Changing the virtual machine size only.
- D. Adding a new standard SSD only.

Correct Answer: C Section: (none) Explanation

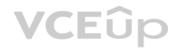

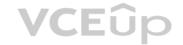

#### **Explanation/Reference:**

Explanation:

Data disks can be added and detached without requiring downtime. Changing the VM size requires the VM to be restarted.

#### OUESTION 35

Note: This question is part of a series of questions that present the same scenario. Each question in the series contains a unique solution that might meet the stated goals. Some question sets might have more than one correct solution, while others might not have a correct solution.

After you answer a question in this section, you will NOT be able to return to it. As a result, these questions will not appear in the review screen.

You are planning the deployment of DNS to a new network.

You have three internal DNS servers as shown in the following table.

| Name    | Location | IP address | Local DNS zone     |
|---------|----------|------------|--------------------|
| Server1 | Montreal | 10.0.1.10  | contoso.local      |
| Server2 | Toronto  | 10.0.2.10  | east.contoso.local |
| Server3 | Seattle  | 10.0.3.10  | west.contoso.local |

The contoso.local zone contains zone delegations for east.contoso.local and west.contoso.local. All the DNS servers use root hints.

You need to ensure that all the DNS servers can resolve the names of all the internal namespaces and internet hosts.

Solution: You configure Server2 and Server3 to forward DNS requests to 10.0.1.10.

Does this meet the goal?

A. Yes

B. No

Correct Answer: B Section: (none) Explanation

# **Explanation/Reference:**

Explanation:

# **VCE**ûp

# **QUESTION 36**

You have an on-premises network that is connected to an Azure virtual network by using a Site-to- Site VPN. Each network contains a subnet that has the same IP address space. The on-premises subnet contains a virtual machine. You plan to migrate the virtual machine to the Azure subnet.

You need to migrate the on premises virtual machine to Azure without modifying the IP address. The solution must minim administrative effort.

What should you implement before you perform the migration?

- A. Azure Extended Network
- B. Azure Virtual Network NAT
- C. Azure Application Gateway
- D. Azure virtual network peering

Correct Answer: A Section: (none) Explanation

#### **Explanation/Reference:**

Explanation:

Reference:

https://docs.microsoft.com/en-us/windows-server/manage/windows-admin-center/azure/azureextended-network

#### **QUESTION 37**

Note: This question is part of a series of questions that present the same scenario. Each question in the series contains a unique solution that might meet the stated goals. Some question sets might have more than one correct solution, while others might not have a correct solution.

After you answer a question in this section, you will NOT be able to return to it. As a result, these questions will not appear in the review screen.

You are planning the deployment of DNS to a new network.

You have three internal DNS servers as shown in the following table.

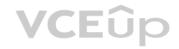

| Name    | Location | IP address | Local DNS zone     |
|---------|----------|------------|--------------------|
| Server1 | Montreal | 10.0.1.10  | contoso.local      |
| Server2 | Toronto  | 10.0.2.10  | east.contoso.local |
| Server3 | Seattle  | 10.0.3.10  | west.contoso.local |

The contoso.local zone contains zone delegations for east.conloso.local and west.contoso.local. All the DNS servers use root hints.

You need to ensure that all the DNS servers can resolve the names of all the internal namespaces and internet hosts.

Solution: On Server2 and Server3, you configure a conditional forwarder for contoso.local.

Does this meet the goal?

A. Yes

B. No

Correct Answer: B Section: (none) Explanation

# Explanation/Reference:

https://docs.microsoft.com/en-us/previous-versions/windows/it-pro/windows-server-2008-r2-and-2008/cc794735(v=ws.10)

# **QUESTION 38**

You have servers that have the DNS Server role installed. The servers are configured as shown in the following table.

| Name    | Office   | Local DNS zone | IP address |
|---------|----------|----------------|------------|
| Server1 | Paris    | contoso.com    | 10.1.1.1   |
| Server2 | New York | None           | 10.2.2.2   |

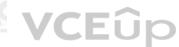

All the client computers in the New York office use Server2 as the DNS server.

You need to configure name resolution in the New York office to meet the following requirements:

Ensure that the client computers in New York can resolve names from contoso.com.

Ensure that Server2 forwards all DNS queries for internet hosts to 131. 107.100.200.

The solution must NOT require modifications to Server1.

Each correct answer presents part of the solution.

NOTE: Each correct selection is worth one point.

A. a forwarder

B. a conditional forwarder

C. a delegation

D. a secondary zone

E. a reverse lookup zone

Correct Answer: AB Section: (none) Explanation

# Explanation/Reference:

Explanation:

A conditional forwarder is required for contoso.com.

A forwarder is required for all other domains.

When you have a conditional forwarder and a forwarder configured, the conditional forwarder will be used for the specified domain.

You could use a secondary zone for contoso.com but that would require a configuration change on Server1.

#### **QUESTION 39**

Your network contains an Active Directory Domain Services (AD DS) domain named contoso.com.

The domain contains a DNS server named Server1. Server1 hosts a DNS zone named fabrikam.com that was signed by DNSSEC.

You need to ensure that all the member servers in the domain perform DNSSEC validation for the fabrikam.com namespace.

What should you do?

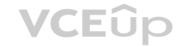

- A. On Served, run the Add-DnsServerTrustAnchor cmdlet.
- B. On each member server, run the Add-DnsServerTrustAnchor cmdlet.
- C. From a Group Policy Object (GPO). add a rule to the Name Resolution Policy Table (NRPT).
- D. From a Group Policy Object (GPO). modify the Network List Manager policies.

**Correct Answer:** C Section: (none) **Explanation** 

#### **Explanation/Reference:**

Explanation:

#### **QUESTION 40**

Note: This question is part of a series of questions that present the same scenario. Each question in the series contains a unique solution that might meet the stated goals. Some question sets might have more than one correct solution, while others might not have a correct solution.

After you answer a question in this section, you will NOT be able to return to it. As a result, these questions will not appear in the review screen.

You are planning the deployment of DNS to a new network.

You have three internal DNS servers as shown in the following table.

| Name    | Location | IP address | Local DNS zone     |
|---------|----------|------------|--------------------|
| Server1 | Montreal | 10.0.1.10  | contoso.local      |
| Server2 | Toronto  | 10.0.2.10  | east.contoso.local |
| Server3 | Seattle  | 10.0.3.10  | west.contoso.local |

The contoso.local zone contains zone delegations for east.contoso.local and west.contoso.local. All the DNS servers use root hints.

You need to ensure that all the DNS servers can resolve the names of all the internal namespaces and internet hosts.

Solution: On Server2, you create a conditional forwarder for contoso.local and west.contoso.local. On Server3, you create a conditional forwarder for contoso.local and east.contoso.local. Does this meet the goal? VCEUp

A. Yes B. No

Correct Answer: A Section: (none) Explanation

#### Explanation/Reference:

Explanation:

You have a server that runs Windows Server and contains a shared folder named UserData. You need to limit the amount of storage space that each user can consume in UserData. What should you use?

- A. Storage Spaces
- B. Work Folders
- C. Distributed File System (DFS) Namespaces
- D. File Server Resource Manager (FSRM)

Correct Answer: D Section: (none) **Explanation** 

### Explanation/Reference:

Explanation:

Reference:

https://docs.microsoft.com/en-us/windows-server/storage/fsrm/fsrm-overview

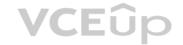

#### **QUESTION 42**

Your network contains an Active Directory Domain Services (AD DS) domain named contoso.com.

The domain contains two servers named Server1 and Server2.

Server1 contains a disk named Disk2. Disk2 contains a folder named UserDat a. UserData is shared to the Domain Users group. Disk2 is configured for deduplication. Server1 is protected by using Azure Backup. Server1 fails.

You connect Disk2 to Server2.

You need to ensure that you can access all the files on Disk2 as quickly as possible.

What should you do?

- A. Create a storage pool.
- B. Restore files from Azure Backup.
- C. Install the File Server Resource Manager server role.
- D. Install the Data Deduplication server role.

Correct Answer: D Section: (none) Explanation

#### **Explanation/Reference:**

Explanation:

Reference:

https://docs.microsoft.com/en-us/windows-server/storage/data-deduplication/overview

#### **QUESTION 43**

Note: This question is part of a series of questions that present the same scenario. Each question in the series contains a unique solution that might meet the stated goals. Some question sets might have more than one correct solution, while others might not have a correct solution.

After you answer a question in this section, you will NOT be able to return to it. As a result, these questions will not appear in the review screen.

Your network contains an Active Directory Domain Services (AD DS) forest. The forest contains three Active Directory sites named Site1, Site2, and Site3. Each site contains two domain controllers. The sites are connected by using DEFAULTIPSITELINK.

You open a new branch office that contains only client computers.

You need to ensure that the client computers in the new office are primarily authenticated by the domain controllers in Site1.

Solution: You create a new site named Site4 and associate Site4 to DEFAULTSITELINK.

Does this meet the goal?

A. Yes

B. No

Correct Answer: B Section: (none) Explanation

#### Explanation/Reference:

Explanation:

#### **QUESTION 44**

Note: This question is part of a series of questions that present the same scenario. Each question in the series contains a unique solution that might meet the stated goals. Some question sets might have more than one correct solution, while others might not have a correct solution.

After you answer a question in this section, you will NOT be able to return to it. As a result, these questions will not appear in the review screen.

You are planning the deployment of DNS to a new network.

You have three internal DNS servers as shown in the following table.

| Name    | Location | IP address | Local DNS zone     |
|---------|----------|------------|--------------------|
| Server1 | Montreal | 10.0.1.10  | contoso.local      |
| Server2 | Toronto  | 10.0.2.10  | east.contoso.local |
| Server3 | Seattle  | 10.0.3.10  | west.contoso.local |

The contoso.local zone contains zone delegations for east.contoso.local and west.contoso.local. All the DNS servers use root hints.

You need to ensure that all the DNS servers can resolve the names of all the internal namespaces and internet hosts.

Solution: On Server2, you create a conditional forwarder for west.contoso.local. On Server3, you create a conditional forwarder for east.contoso.local.

Does this meet the goal?

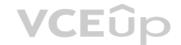

A. Yes B. No

Correct Answer: B Section: (none) Explanation

# **Explanation/Reference:**

Explanation:

# **QUESTION 45**

HOTSPOT

You have a Windows Server container host named Server1 and an Azure subscription.

You deploy an Azure container registry named Registry1 to the subscription.

On Server1, you create a container image named image1.

You need to store imager in Registry1.

Which command should you run on Server1? To answer, select the appropriate options in the answer area.

NOTE: Each correct selection is worth one point.

#### Hot Area:

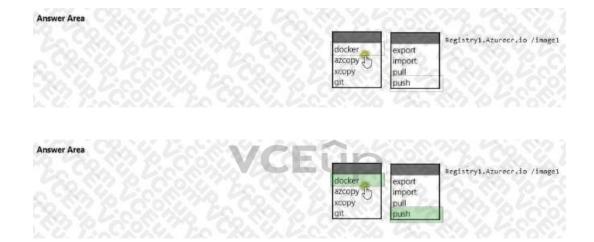

Section: (none) Explanation

**Correct Answer:** 

# **Explanation/Reference:**

https://docs.microsoft.com/en-us/azure/container-registry/container-registry-get-started-dockercli?tabs=azure-cli#push-the-image-to-your-registry

#### **QUESTION 46**

HOTSPOT

You plan to deploy an Azure virtual machine that will run Windows Server.

You need to ensure that an Azure Active Directory (Azure AD) user nameduserl@contoso.com can connect 10 the virtual machine by using the Azure Serial Console.

What should you do? To answer, select the appropriate options in the answer area.

NOTE: Each correct selection is worth one point.

#### **Hot Area:**

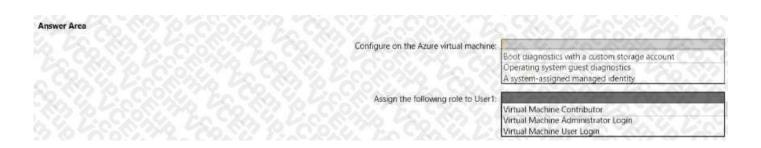

**Correct Answer:** 

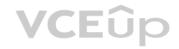

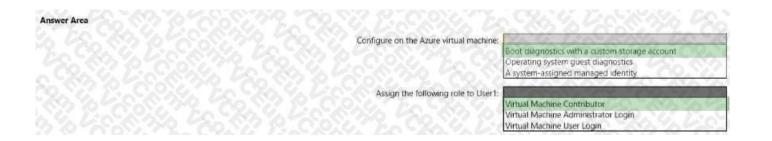

Section: (none) Explanation

| Explanation/Reference: Answer Area | 376888888                               |                                                |        |
|------------------------------------|-----------------------------------------|------------------------------------------------|--------|
|                                    | Configure on the Azure virtual machine: | Boot diagnostics with a custom storage account |        |
|                                    | Assign the following role to User1:     | Virtual Machine Contributor                    | الوليك |
|                                    |                                         |                                                |        |

# **QUESTION 47**

HOTSPOT

Your network contains an Active Directory Domain Services (AD DS) domain named adatum.com.

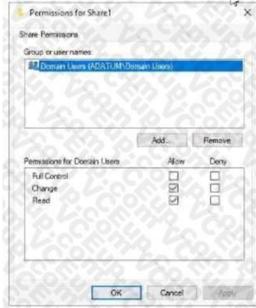

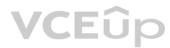

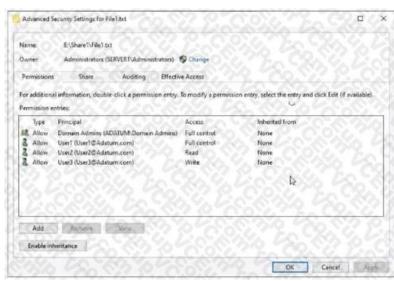

The domain contains a 'He server named Server1 and three users named User1. User2 and User), Server1 contains a shared folder named Share1 tha1 has the following configurations:

: Online AvailabilityType 1 NonClustered FolderEnumerationMode : AccessBased CachingHode : Manual LeasingHode : Full SmbInstance : Default CompressData : False ContinuouslyAvailable : Palse EncryptData : False Nese : Sherel Path : E:\Share1 ShadowEopy : False

The share permissions for Share1 are configured as shown in the Share Permissions exhibit. (Click the Share Permissions tab.)

Share! contains a file named Filel.txt. The advanced security settings for Filel.txt are configured as shown in the File Permissions exhibit. (Click the File Permissions tab.) For each of the following statements, select Yes if the statement is true. Otherwise, select No.

NOTE: f ach correct selection is worth one point.

#### Hot Area:

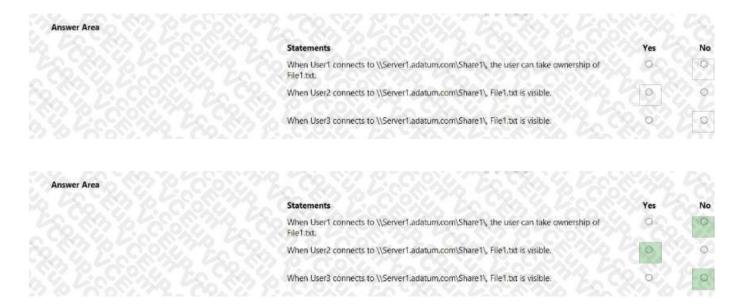

Section: (none) Explanation

**Correct Answer:** 

Explanation/Reference:

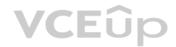

#### **QUESTION 48**

HOTSPOT

Your network contains an Active Directory Domain Services (AD DS) domain named adatum.com The domain contains a server named Server1 and the users shown In the following table.

| Name  | Member of |
|-------|-----------|
| User1 | Group1    |
| User2 | Group2    |
| User3 | Group3    |

Server1 contains a folder named D:\Folder1. The advanced security settings for Folder 1 are configured as shown in the Permissions exhibit. (Click the Permissions lab.)

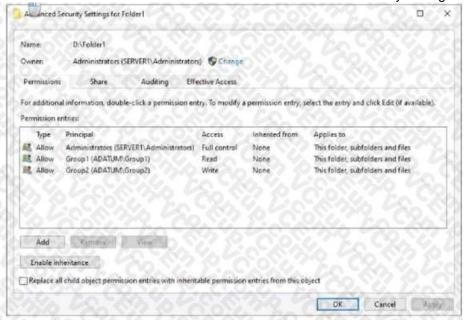

Folder1 is shared by using the following configurations

| Group  | Permission           |
|--------|----------------------|
| Group1 | Allow - Change       |
| Group3 | Allow - Full Control |

Path : Dr\Folder1 Name : Share1

ShareType : FileSystemDirectory

FolderEnumerationMode : Unrestricted

Hot Area:

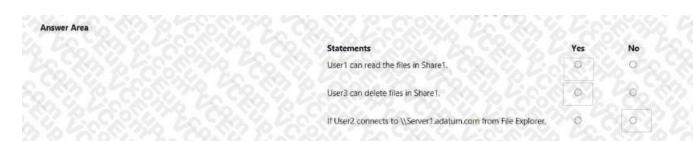

**VCE**ûp

**Correct Answer:** 

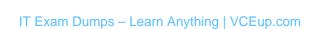

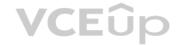

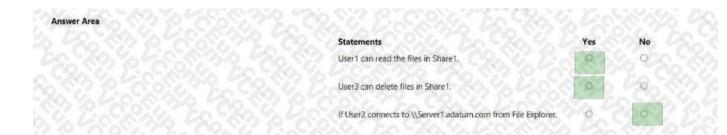

Section: (none) Explanation

Explanation/Reference:

# **QUESTION 49**

HOTSPOT

You need to sync files from an on-premises server named Server1 to Azure by using Azure File Sync You have a cloud tiering policy that is configured for 30 percent free space and 70 days. Volume f on Server1 is 500 GB.

A year ago. you configured E:\Oata on Server1 to sync by using Azure File Sync. The files that are visible in E:\Data are shown in the following table.

| Name  | Size   | Last accessed |
|-------|--------|---------------|
| File1 | 200 GB | 2 days ago    |
| File2 | 100 GB | 10 days ago   |
| File3 | 200 GB | 60 days ago   |
| File4 | 50 GB  | 100 days ago  |

Volume E does NOT contain any other files.

Where are File1 and flle3 located? To answer, select the appropriate options In the answer area.

#### Hot Area:

In the answer area.

VCEUp

|                      | File1:                            |
|----------------------|-----------------------------------|
|                      | Server1 only                      |
|                      | The Azure file share only         |
| ひった さくいいろん じりょくりょうしん | Server1 and the Azure file share  |
|                      | File3:                            |
|                      | Server1 only                      |
|                      | The Azure file share only         |
|                      | Server 1 and the Azure file share |

The Azure file share only Server1 and the Azure file share

The Azure file share only Server 1 and the Azure file share

**Correct Answer:** 

Section: (none) Explanation

**Explanation/Reference:** 

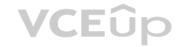

| and the control of the control of th |        | 79. 100. 17. 19. 10. 10. 10. 10. 10. 10. 10. 10. 10. 10 |  |
|----------------------------------------------------------------------------------------------------|--------|---------------------------------------------------------|--|
|                                                                                                    | File1: | The Azure file share only                               |  |
|                                                                                                    | File3: | Server 1 and the Azure file share                       |  |
|                                                                                                    |        |                                                         |  |

# QUESTION 50 HOTSPOT

You have a file server named Server1 that runs Windows Server and contains the volumes shown in the following table.

| Name | File system |
|------|-------------|
| C    | NTFS        |
| D    | NTFS        |
| E    | REFS        |

On which volumes can you use BitLocker Drive Encryption (BitLocker) and disk quotas? To answer select the appropriate options in the answer area. NOTE Each correct selection is worth one point.

Hot Area:

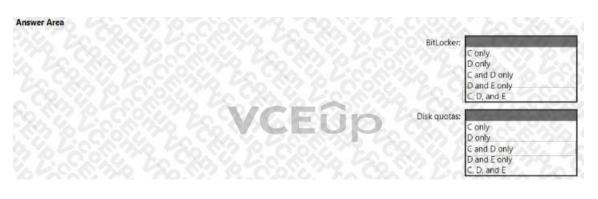

**Correct Answer:** 

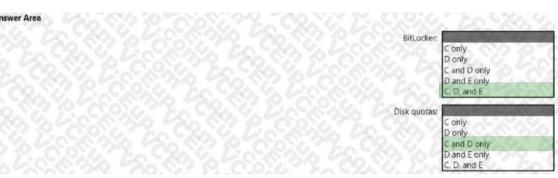

Section: (none) Explanation

**Explanation/Reference:** 

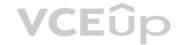

| BitLocker:   | 257 857 10 12 65 5 7 7 7 1 1 1 0 5 7 7 1 7 1 C U |
|--------------|--------------------------------------------------|
|              | Conly                                            |
|              | D only                                           |
|              | C and D only                                     |
|              | D and E only                                     |
|              | C, D, and E                                      |
|              | C, D, and E                                      |
| Disk quotas: | C, D, airu L                                     |
| Disk quotas: | C only                                           |
| Disk quotas: |                                                  |
| Disk quotas: | C only                                           |
| Disk quotas: | C only<br>D only                                 |

#### **QUESTION 51**

HOTSPOT

Your network contains an Active Directory Domain Services (AD DS) domain named contoso.com.

The domain contains a server named Server1 that has the DFS Namespaces role service installed.

Server! hosts a domain-based Distributed File System (DFS) Namespace named Files.

The domain contains a tile server named Server2. Seiver2 contains a shared folder named Share1.

Share1 contains a subfolder named Folder 1.

In the Files namespace, you create a folder named Folder! that has a target of \\Server2.contoso.com\Share1\Folder1.

You need to configure a logon script that will map drive letter M to Folder1. The solution must use the path of the DFS Namespace.

How should you complete the command to map the drive letter? To answer, select the appropriate options in the answer area.

NOTE: Each correct selection is worth one point.

#### Hot Area:

| iot Area.       | Answer Area | 2,783%     | 488874.688                                                                             |                                                               |
|-----------------|-------------|------------|----------------------------------------------------------------------------------------|---------------------------------------------------------------|
|                 |             | net use m: | \\contoso.com<br>\\files.contoso.com<br>\\Server1.contoso.com<br>\\Server2.contoso.com | \files\folder1 \files\share1\folder1 \folder1 \share1\folder1 |
| Correct Answer: | Answer Area | 0.585%     | 40000 600                                                                              |                                                               |
|                 |             | net use m: | \\contoso.com<br>\\files.contoso.com<br>\\Server1.contoso.com<br>\\Server2.contoso.com | \files\folder1 \files\share1\folder1 \folder1 \share1\folder1 |

Section: (none) Explanation

**Explanation/Reference:** 

#### **QUESTION 52**

You have two on-premises servers named Server1 and Servet2 that run Windows Server.

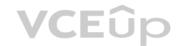

You have an Azure Storage account named storage1 that contains a file share named share'. Server1 syncs with share1 by using Azure File Sync You need to configure Server2 to sync with share1. Which three actions should you perform in sequence? To answer, move the appropriate actions from the list of actions to the answer area and arrange them in the correct order.

# **Select and Place:**

**Correct Answer:** 

| Actions                                                                                                    | Answer Area                                                |
|----------------------------------------------------------------------------------------------------|------------------------------------------------------------|
| Register Server2 with the Storage Sync Service.                                                                                                    | . C. C. C. C. C. C. C. C. C. C. C. C. C.                   |
| Add a Storage Sync Service to the Azure subscription.                                                                                                    |                                                            |
| On Server2, install the Azure File Sync agent                                                                                                    |                                                            |
| Add a cloud endpoint to the sync group.                                                                                                    | <u> </u>                                                   |
| Wight a recent posterior of the medical reconstruction in a construction of the construction of the constr | <del>- (1)                                   </del>        |
| Add a server endpoint to the sync group.                                                                                                    |                                                            |
| Add a server endpoint to the sync group.  Actions                                                                                                    | Answer Area                                                |
|                                                                                                    | Answer Area On Server2, install the Azure File Sync agent. |
|                                                                                                    |                                                            |
| Actions                                                                                                    | On Server2, install the Azure File Sync agent.             |

Section: (none) Explanation

# Explanation/Reference:

On Server2, install the Azure
File Sync agent.

Register Server2 with
the Storage Sync Service.

Add a server endpoint to
the sync group.

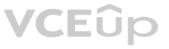

# **QUESTION 53**

DRAG DROP

You deploy a single-domain Active Directory Domain Services (AD DS) forest named contoso.com.

You deploy five servers to the domain. You add the servers to a group named iTFarmHosts.

You plan to configure a Network Load Balancing (NIB) cluster named NLBCluster.contoso.com that will contain the five servers.

You need to ensure that the NLB service on the nodes of the cluster can use a group managed service account (gMSA) to authenticate.

Which three PowerShell cmdlets should you run in sequence? To answer, move the appropriate cmdlets from the list of cmdlets to the answer area and arrange them in the correct order.

#### **Select and Place:**

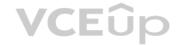

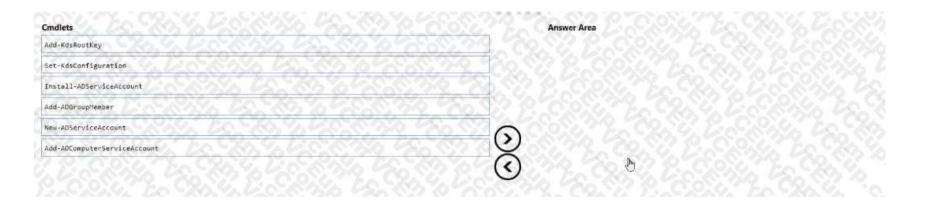

#### **Correct Answer:**

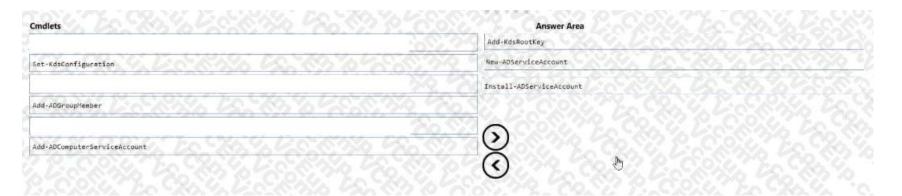

Section: (none) Explanation

**Explanation/Reference:** 

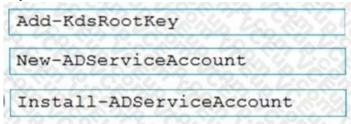

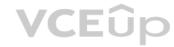

https://docs.microsoft.com/en-us/windows-server/security/group-managed-serviceaccounts/create-the-key-distribution-services-kds-root-key https://docs.microsoft.com/en-us/windows-server/security/group-managed-serviceaccounts/getting-started-with-group-managed-service-accounts

### **QUESTION 54**

HOTSPOT

Your network contains an Active Directory Domain Services (AD DS) forest named contoso.com. The forest contains a child domain named east.contoso.com. in the contoso.com domain, you create two users named Admin1 and Admin2. You need to ensure that the users can perform the following tasks:

- Admin1 can create and manage Active Directory sites.
- Admin2 can deploy domain controller to the easl.conloso.com domain.

The solution must use the principle of least privilege.

To which group should you add each user? To answer, select the appropriate options in the answer area.

NOTE Each correct selection is worth one point.

Hot Area:

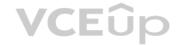

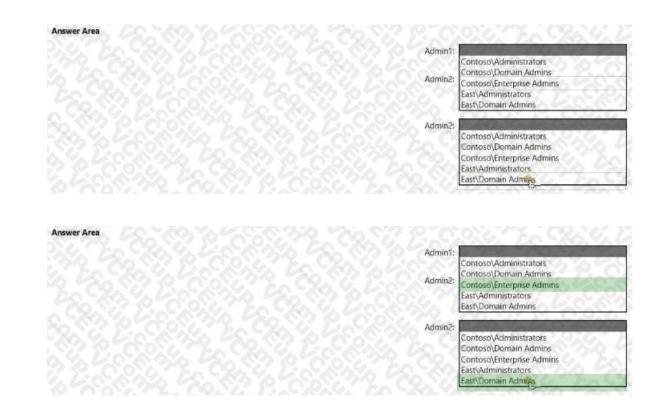

Section: (none) Explanation

**Correct Answer:** 

**Explanation/Reference:** 

# **QUESTION 55**

HOTSPOT

Vou have an on-premises Active Directory Domain Services (AD DS) domain that syncs with an Azure Active Directory (Azure AD) tenant You have an on-premises web app named WebApp1 that only supports Kerberos authentication. You need to ensure that users can access WebApp1 by using their Azure AD account. The solution must minimize administrative effort.

What should you configure? To answer, select the appropriate options in the answer area.

**VCEû**p

NOTE: Each correct selection is worth one point.

Hot Area:

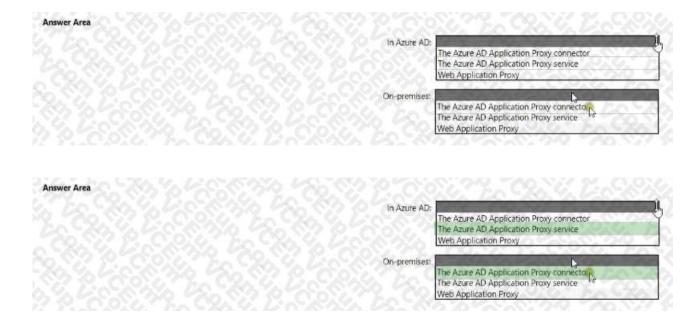

Section: (none) Explanation

**Correct Answer:** 

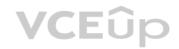

# **Explanation/Reference:**

https://docs.microsoft.com/en-us/azure/active-directory/app-proxy/application-proxy-add-onpremises-application

#### **QUESTION 56**

HOTSPOT

Your network contains two VLANs for client computers and one VLAN for a datacenter Each VLAN is assigned an IPv4 subnet Currently, all the client computers use static IP addresses.

You plan to deploy a DHCP server to the VLAN in the datacenter.
You need to use the DHCP server to provide IP configurations to all the client computers.

What is the minimum number of scopes and DHCP relays you should create? To answer, select the appropriate options in the answer area.

NOTE: Each correct selection is worth one point.

# **Hot Area:**

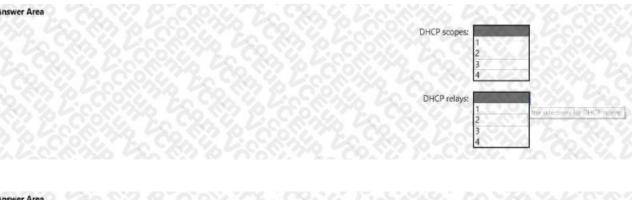

#### **Correct Answer:**

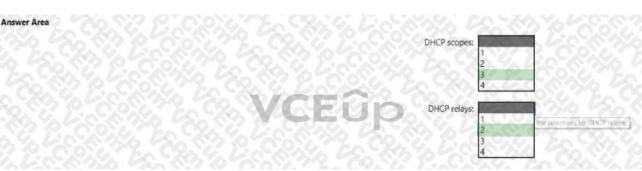

Section: (none) Explanation

# **Explanation/Reference:**

Box 1: 3

You need a DHCP scope for each of the three subnets.

Box 2: 2

The two client VLANs need a DHCP Relay Agent to forward DHCP requests to the DHCP server. The datacenter VLAN that contains the DHCP server does not require a DHCP Relay Agent.

#### **QUESTION 57**

HOTSPOT

Your network contains an Active Directory Domain Services (AD DS) domain named contoso.com.

The domain contains the VPN servers shown in the following table.

| Name | IP address    |
|------|---------------|
| VPN1 | 172.16.0.254  |
| VPN2 | 131.10.15.254 |
| VPN3 | 10.10.0.254   |

You have a server named NPS1 that has Network Policy Server (NPS) installed. NPS1 has the following RADIUS clients:

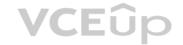

Name : NPSclient1 Address : 172.16.0.254 AuthAttributeRequired : False SharedSecret : Passw.rd Vendorstane : RADIUS Standard Enabled : False : NPSclient2 Name Address : 131.10.15.254 AuthAttributeRequired : False SharedSecret t Passwird VendorName : RADIUS Standard Enabled : True : NPSclient3 Nane Address : 172.16.1.254 AuthAttributeRequired : False SharedSecret : Pa55w.rd Vendorflage : RADIUS Standard Enabled : True

VPN1, VPN2, and VPN3 use NPS1 for RADIUS authentication. All the users in contoso.com are allowed to establish VPN connections. For each of the following statements, select Yes If the statement is true. Otherwise, select No. NOTE: Each correct selection is worth one point.

### **Hot Area:**

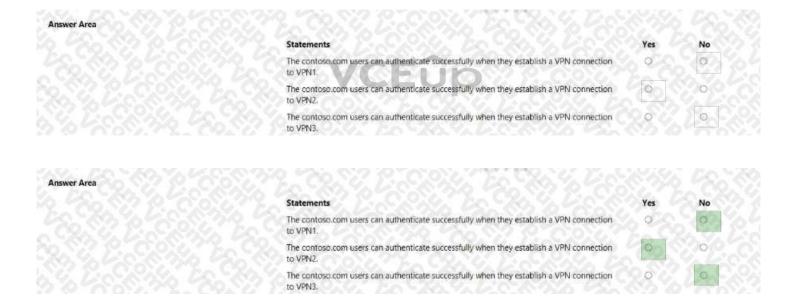

Section: (none) Explanation

**Correct Answer:** 

**Explanation/Reference:** 

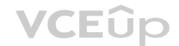

| Statements                                                                                        | Yes | No |
|---------------------------------------------------------------------------------------------------|-----|----|
| The contoso.com users can authenticate successfully when they establish a VPN connection to VPN1. | 0   | 0  |
| The contoso.com users can authenticate successfully when they establish a VPN connection to VPN2. | 0   | 0  |
| The contoso.com users can authenticate successfully when they establish a VPN connection to VPN3. | 0   | 0  |

#### **QUESTION 58**

HOTSPOT

You have a server named Server1 that runs Windows Server and has the Hyper-V server role installed. You need 10 limit which Hyper-V module cmdlets helpdesk users can use when administering Server 1 remotely.

You configure Just Enough Administration (JEA) and successfully build the role capabilities and session configuration files.

How should you complete the PowerShell command? To answer, select the appropriate options in the answer area.

NOTE: Each correct selection is worth one point.

#### Hot Area:

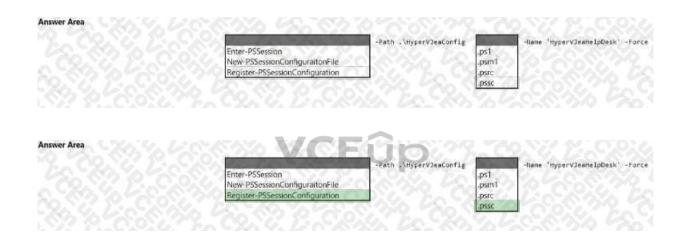

Section: (none) Explanation

**Correct Answer:** 

# **Explanation/Reference:**

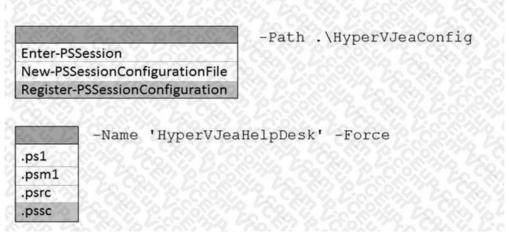

Reference:

https://docs.microsoft.com/en-us/powershell/scripting/learn/remoting/jea/registerjea?view=powershell-7.2

**QUESTION 59** HOTSPOT

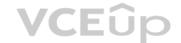

Your network contains two Active Directory Domain Services (AD DS) forests named contoso.com and fabrikam.com. A two-way forest trust exists between the forests. Each forest contains a single domain. The domains contain the servers shown in the following table.

| Name    | Domain       | Description                                                                               |
|---------|--------------|-------------------------------------------------------------------------------------------|
| Server1 | contoso.com  | Hosts a Windows Admin Center gateway                                                      |
| Server2 | fabrikam.com | Hosts resources that will be managed remotely by<br>using Windows Admin Center on Server1 |

You need to configure resources based constrained delegation so that the users In contoso.com can use Windows Admin Center on Server) to connect to Server? How should you complete the command? To answer, select the appropriate options in the answer are

a. NOTE: Each correct selection is worth one point.

#### Hot Area:

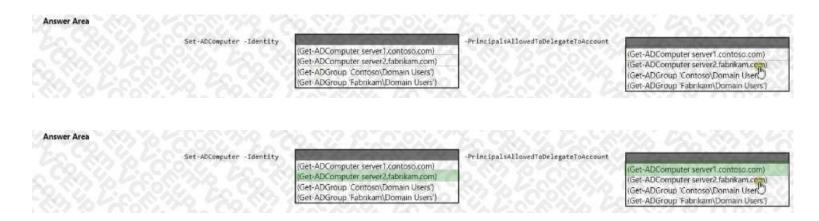

Section: (none) Explanation

**Correct Answer:** 

#### **Explanation/Reference:**

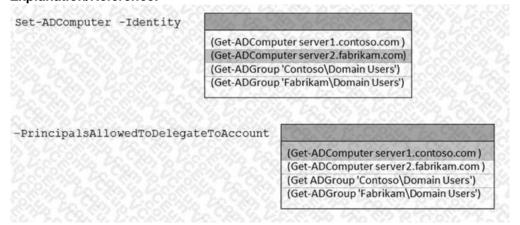

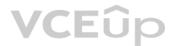

Reference:

https://docs.microsoft.com/en-us/windows-server/security/kerberos/kerberos-constraineddelegation-overview https://docs.microsoft.com/en-us/powershell/module/activedirectory/setadcomputer?view=windowsserver2022-ps

#### **QUESTION 60**

HOTSPOT

You have an Azure subscription named sub1 and 500 on-premises virtual machines that run Windows Server.

You plan to onboard the on-premises virtual machines to Azure Arc by running the Azure Arc deployment script You need to create an identity that mil be used by the script to authenticate access to sub1. The solution must use the principle of least privilege.

How should you complete the command? To answer, select the appropriate options in the answer area.

NOTE: Each correct selection is worth one point.

Hot Area:

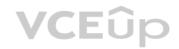

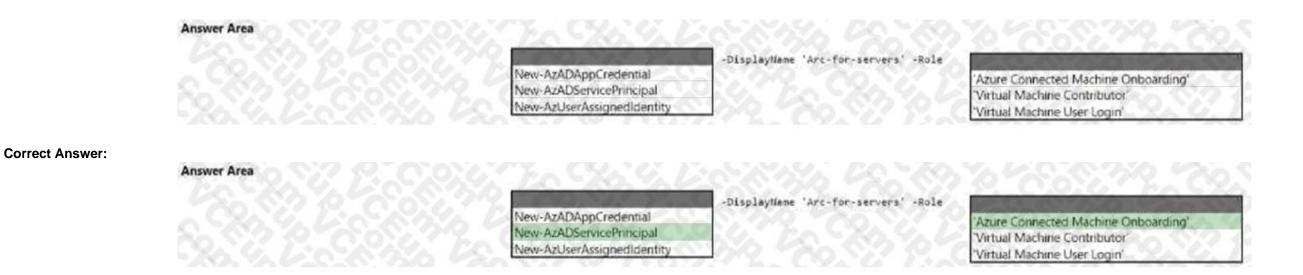

Section: (none) Explanation

# **Explanation/Reference:**

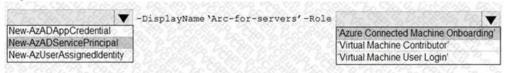

Reference:

https://docs.microsoft.com/en-us/azure/azure-arc/servers/onboard-service-principal

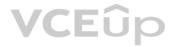